## **View Postings**

On the 'Public Posts' tab anyone may view the publically posted artwork. Each posting is displayed with a large image of the artwork, the title, the artist's comment and post parameters describing the artwork. Also displayed is the artist's image, their name and experience level. The average critique rating is shown along with the number of views and critiques of this artwork.

By clicking on the 'View Critiques' button anyone may also view the additional images that were posted with the artwork, a breakdown of critique ratings by level, and all critiques of the artwork.

The private group postings work the same way but are available only to the group members.

#### **Sort The List Of Artwork**

The list of artwork may be sorted in a variety of ways. Be default, the most recent posting appears at the top.

#### **Filter The List Of Artwork**

If a user does not want to view all of the posted artwork, the list may be filtered by a variety of ways. Click the artist's image to view work only from that artist.

Click the 'Set Filters' button to filter by one or more of the post parameters.

# **First 5 Posts Free**

**Free Post After Every 10 Paid Public Posts** 

## **About The Webmaster**

CritiqueMyArtwork.com was designed and created by Michael Ressler who is both a Software Engineer and Artist. Michael has a B.S Art Education degree from Kutztown University and an M.S. Computer Science degree from Villanova University. Michael has taught art in both a high school and middle school before changing careers. Michael is an active painter and exhibits in local galleries and outdoor art shows. Visit his website to view his paintings:

#### http://www.MichaelResslerFineArt.com

or simply "Google" 'Michael Ressler Fine Art'

If you want to stay current with his latest work then please sign up for his quarterly newsletter which contains his latest art news, images of a few of his recent paintings, and upcoming show announcements.

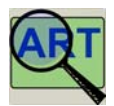

www.CritiqueMyArtwork.com

Promo Code: \_\_\_\_\_\_\_\_\_\_\_\_\_\_\_\_\_\_\_\_\_\_ Group Name: \_\_\_\_\_\_\_\_\_\_\_\_\_\_\_\_\_\_\_\_\_\_

# **Improve Your Artwork**

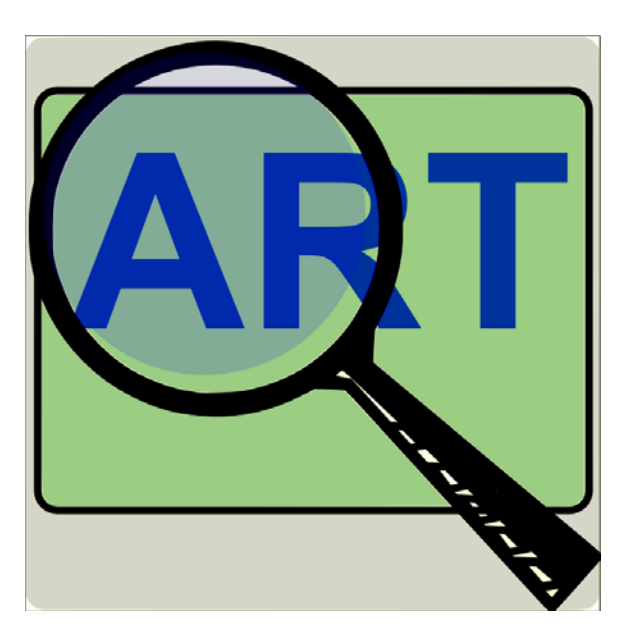

# **Critique My Artwork.com**

A Social Networking Website for Artists Helping Artists through Constructive Critiques

www.CritiqueMyArtwork.com

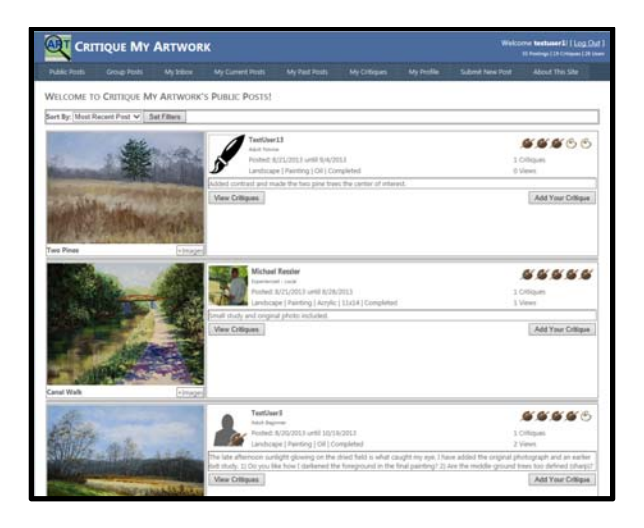

## **Purpose**

**CritiqueMyArtwork.com** is a social networking website for artists where they can receive constructive criticism from other artists. In addition, by reading critiques of other artwork and learning ways to evaluate art, an artist's work will improve through self-critique of their own artwork. Photographs of an artist's work may be posted for a public critique or private group critique. High School and College students may post their artwork for free.

# **How To Get Started**

Anyone may view the publically posted artwork and critiques, but to post or critique artwork a person must first register by clicking on the 'Log In' link in the upper right, then click the 'Register' link. Each user must select an 'Experience Level' that is used by critics to provide an appropriate critique.

A user may then critique other user's artwork, rating the artwork and providing a constructive comment.

# **How To Post Your Artwork**

Simply click the 'Submit New Post' tab then:

- 1. Select & view the 'Master Image' photo of your artwork (optional © watermark)
- 2. Enter a title (optional)
- 3. Select the 'Post Settings' that describe your artwork (used for filtering)
- 4. Add a comment or ask specific questions about your work
- 5. Include up to 5 additional photos related to your artwork.
- 6. Click the 'Post This Artwork' button. Each post costs only \$1

# **How To Critique**

Go to the public or group tab and click the 'Add Your Critique' button near the artwork. Select your rating, add a comment and click 'Submit'.

A good critique is both supportive and helpful to the artist. It should not be judgmental or negative. The artwork can be evaluated on composition, the usage of art elements and usage of art principles. Explain where you feel the artwork has strong value and where you think it falls short. Kindly suggest small changes you think would improve the artwork and why. Also answer any of the artist's questions that were included. Remember that the level of your comments and suggestions should be tempered by the artist's experience level.

# **Your Inbox**

Your CritiqueMyArtwork Inbox will include:

- 0 Messages from the system/webmaster
- 0 Group Join Requests
- 0 Critiques from others of your artwork
- 0 Follow Artist/Artwork notifications

# **Group Critiques**

Private group critiques are great for art classes or art groups that do not want to post their artwork publically.

### **Creating A CMA Group**

Anyone may create a CritiqueMyArtwork (CMA) group in their 'Profile' tab. The group leader can then search for other CMA users by their User Name, User Alias, Artist Assoc/Group name or Art Course Name/Number.

A 'Group Join Request' will be sent to each user added to the group.

### **Accepting A Group Request**

Once added to a group, the user will receive a 'Group Join Request' in their CMA Inbox. The user must accept the request to have access to the private group postings.

### **Posting To A Group**

When posting their artwork, the user simply changes the 'Post Visibility' from Public to the desired group that they are a member of.